# **Lo que debe saber sobre su visita por video**

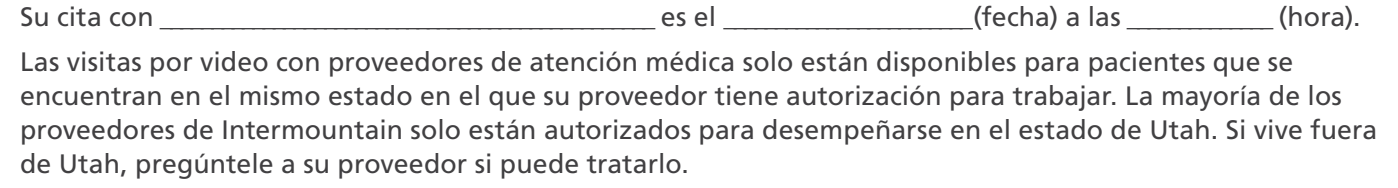

## **¿Qué debo hacer hoy?**

**Si necesita un intérprete y no ha pedido uno, comuníquese con la clínica para hacerlo.**

**1** Abra el correo electrónico que recibió de Intermountain Connect Care. Guárdelo en su computadora o teléfono inteligente para poder acceder fácilmente más tarde. Si no ha recibido un correo electrónico, revise su carpeta de spam (correo no deseado). Si no está allí, comuníquese con su clínica para asegurarse de que su dirección de correo electrónico esté correcta.

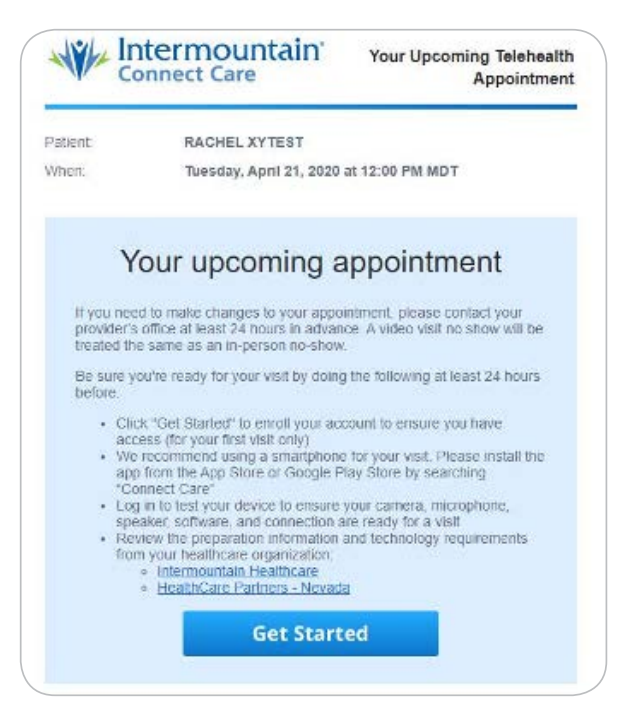

- **2** Configure su cuenta (si no está registrado en Connect Care) haciendo clic en el enlace del correo electrónico.
- **3** Configure su dispositivo.
	- Si planea usar su teléfono inteligente para la visita (recomendado), vaya a App Store para iPhone o Google Play para teléfonos Android. Busque "Connect Care" y descargue la aplicación.

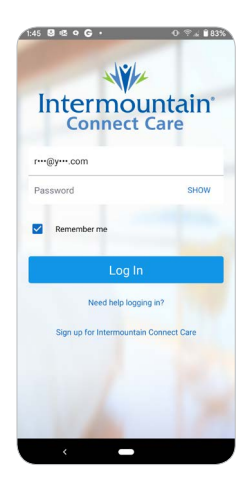

– Ingrese su correo electrónico y cree una contraseña.

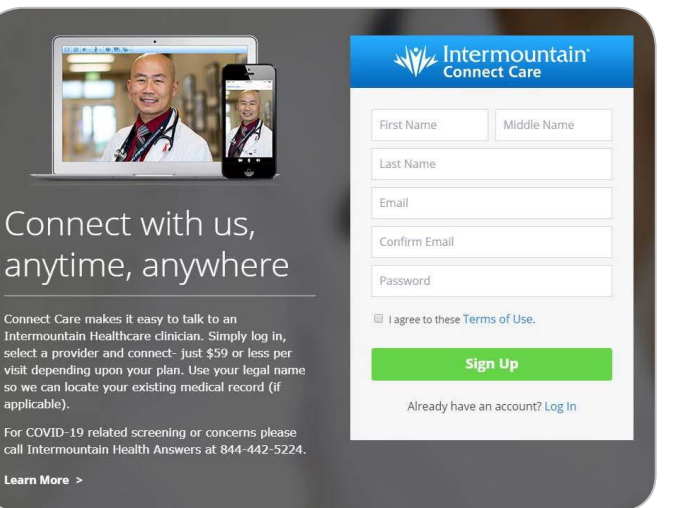

– Entre la ubicación, la fecha de nacimiento, el género, el número de teléfono y el domicilio. Haga clic en **Continue** (Continuar).

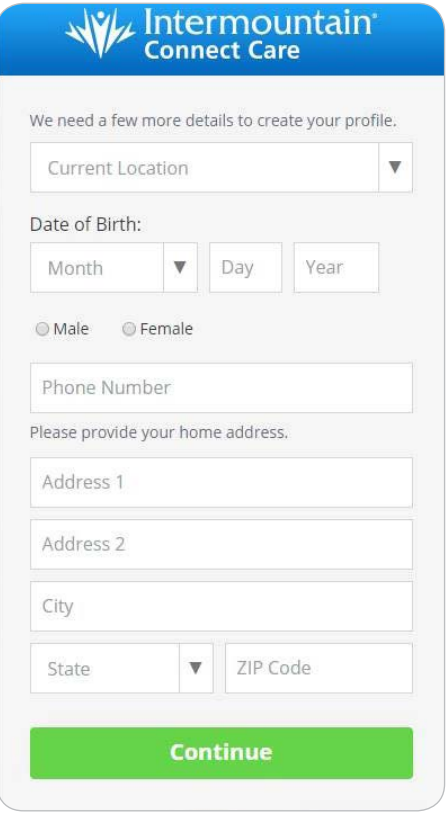

**4** Haga clic en **Skip this step** (Omitir este paso). Haga clic en **Finish** (Terminar).

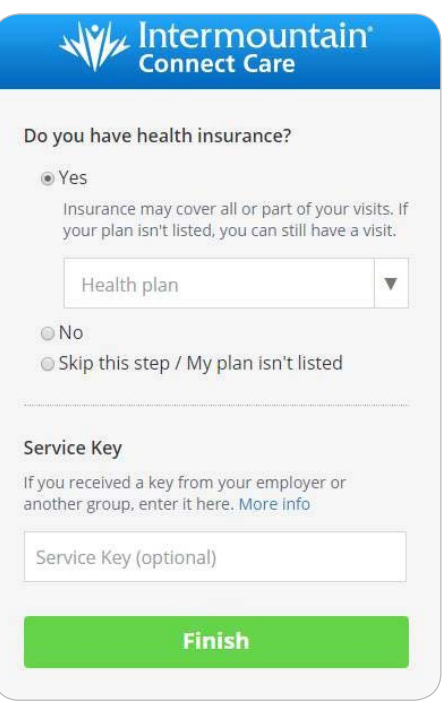

## **¿Qué debo hacer el día de mi visita?**

- **1** Encuentre un espacio privado y tranquilo con una buena conexión a Internet.
- **2** Abra su aplicación Connect Care 10 minutos antes de la hora de su cita, o visite **[www.intermountainconnectcare.org](https://intermountainhealthcare.org/services/urgent-care/connect-care/)** para comenzar su visita. Ingrese con su correo electrónico y contraseña.

**NOTA: no podrá ver su cita hasta 30 minutos antes de que empiece. Si trata de ingresar antes de tiempo, solo verá una lista de proveedores de urgencias. No busque a su proveedor en esta lista. Espere hasta que su cita aparezca.**

**3** Cuando su cita esté a punto de empezar, aparecerá un mensaje para avisarle. Haga clic en **Get Started** (Empezar).

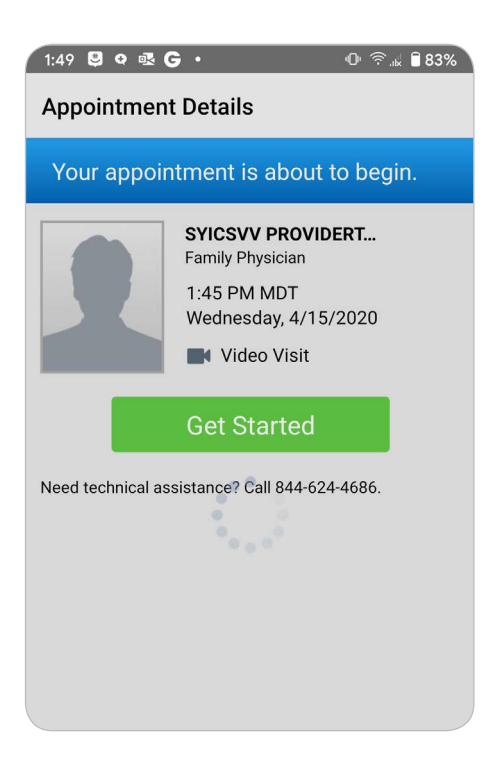

**4** Responda a algunas preguntas cortas sobre su cita. Ingrese un número de teléfono para volverlo a llamar y haga clic en **Continue** (Continuar). Si quiere invitar a otros a unirse a su cita, haga clic en **Invite a Guest**  (Invitar a otros) y siga las indicaciones.

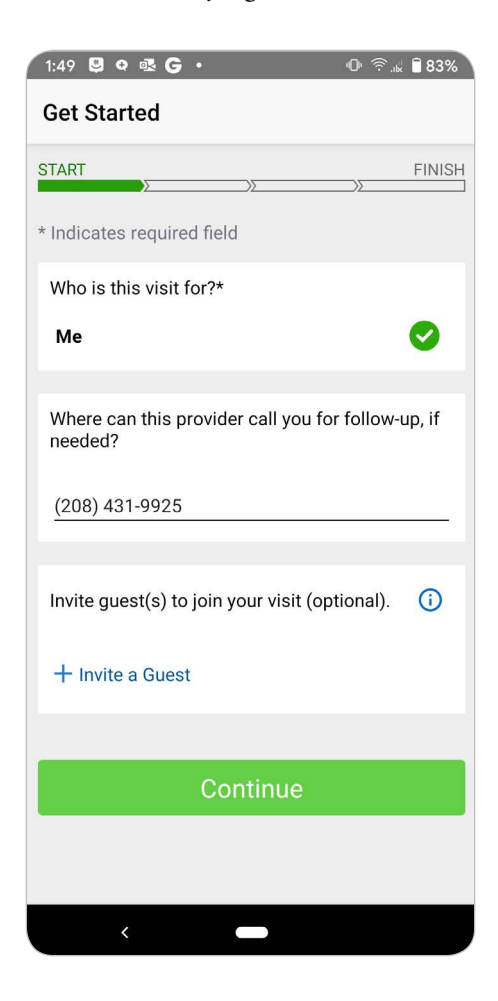

**5** Escriba la razón de su visita (por ejemplo: tos) en el espacio correspondiente. Lea y seleccione las casillas de consentimiento. Si su proveedor le ha pedido que comparta un archivo o imagen, haga clic en **Add an Image** (Añadir una imagen) y siga las indicaciones. Haga clic en **Continue** (Continuar) para ingresar a la sala de espera.

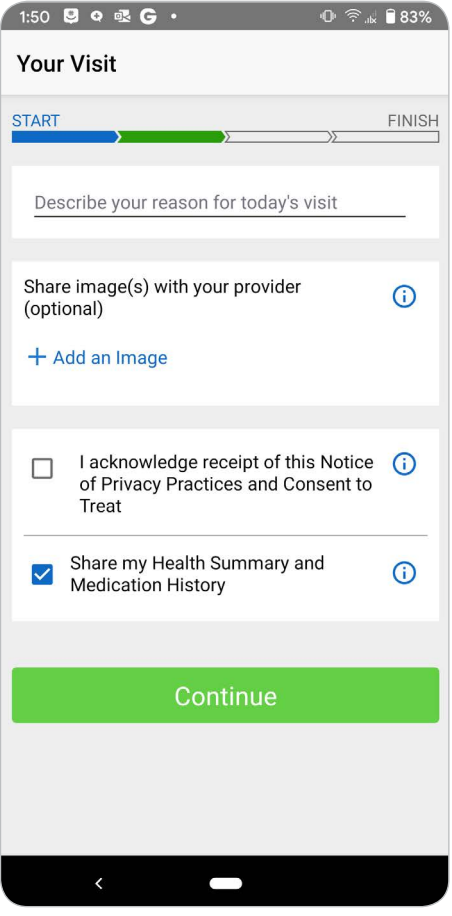

- **6** Quédese en el **Waiting Room** (Sala de espera) hasta que su proveedor llegue.
	- Si está usando una computadora, puede escoger recibir un mensaje de texto cuando su proveedor esté disponible.
	- Si está usando un dispositivo móvil, no salga de la sesión o la sesión terminará.

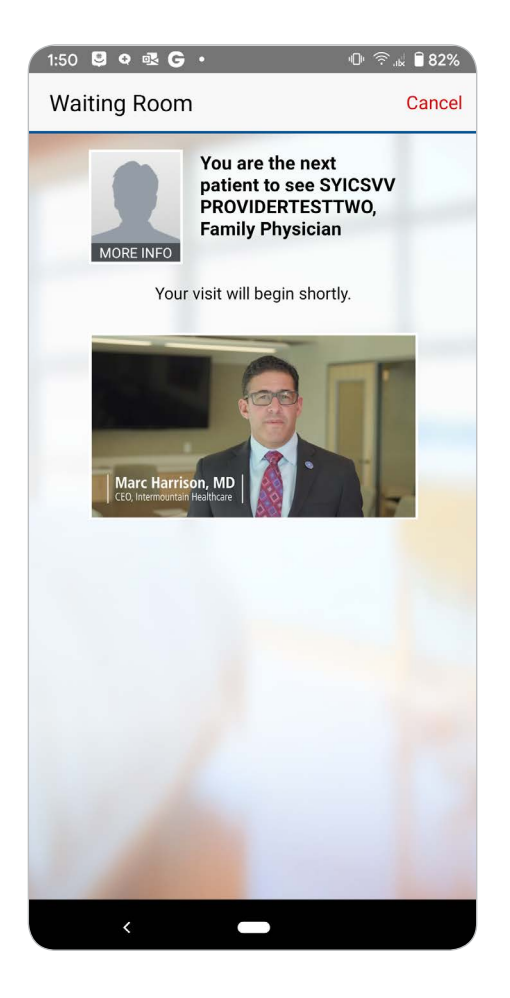

## **Preguntas frecuentes:**

#### **¿Qué debo hacer si nunca recibí el correo electrónico de confirmación de la cita?**

Llame al consultorio de su proveedor lo antes posible para asegurarse de que tenga su dirección de correo electrónico correcta.

#### **¿Qué debo hacer si necesito reprogramar mi cita?**

Llame al consultorio de su proveedor lo antes posible para reprogramarla.

#### **¿Qué debo hacer si necesito un intérprete?**

Si no le informó al consultorio de su proveedor cuándo programó su cita, llame al consultorio de su proveedor ahora. Pueden hacer que un intérprete se una a su visita por video.

#### **¿Qué sucede si no me siento 100% cómodo con una visita por video?**

Lea el folleto informativo de Intermountain [Getting the](https://intermountainhealthcare.org/ext/Dcmnt?ncid=521365671)  [Most Out of Your Visit](https://intermountainhealthcare.org/ext/Dcmnt?ncid=521365671) (Aproveche al máximo su cita médica) en **[IntermountainHealthcare.org](http://intermountainhealthcare.org)**. Esto debería ayudarlo a sentirse más preparado.

# **¿Necesita más ayuda?**

¡Llame al 844-624-4686 y estaremos encantados de ayudarle!

### **Solución de problemas**

- Llame al 844-624-4686.
- Si se desconecta, llame a la clínica y revise si ha recibido un correo electrónico con un nuevo enlace para su cita.
- Si tiene problemas para conectarse desde su dispositivo móvil, trate de apagar el Wi-Fi.
- La versión de computadora funciona mejor en Google Chrome.

What You Need to Know for Your Scheduled Video Visit

**4**

Intermountain Healthcare cumple con las leyes federales de derechos civiles aplicables y no discrimina por motivos de raza, color, nacionalidad, edad, discapacidad o sexo. Se ofrecen servicios de interpretación gratuitos. Hable con un empleado para solicitarlo.

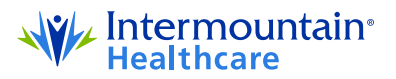

**©2019–2020 Intermountain Healthcare. Todos los derechos reservados.** El contenido del presente folleto tiene solamente fines informativos. No sustituye los consejos profesionales de un médico; tampoco debe utilizarse para diagnosticar o tratar un problema médico o enfermedad. Si tiene cualquier duda o inquietud, no dude en consultar a su proveedor de atención médica. Puede obtener más información en **intermountainhealthcare.org. FS601S - 04/20** (Last reviewed - 04/20) (Spanish translation 05/20 by inWhatLanguage)